#### **Reflector Diff Crack Torrent (Activation Code) X64**

# **(D** Download

#### **Reflector Diff Crack [Latest]**

Diff in.NET Reflector output Diff in XML Reflector output Diff in IL Reflector output Diff in MSIL output Diff Disassembly: Reflector Diff Crack Mac disassembly output Diff Inspection You can use the Diff Inspection feature of Reflector to get information about differences between source code files. Reflector first compares the text of the selected source files and then displays the differences as a list, which you can expand into a detailed description. Select ToolsInspection from the menu, and then choose Diff Inspection from the list. This opens a file chooser dialog where you can select the files you wish to compare. Q: Problem of the axiom of regularity in the logic of the reductio ad absurdum? [this is question 11 in "Principles of Mathematical Logic" by A. Tarski, 1983, page 170]. So, according to Tarski in the deductive calculus, given \$P\$ and \$Q\$, the \$P\Rightarrow Q\$ would be equivalent to the introduction of a new constant, \$D\$. Now, \$P\Rightarrow Q\$ would be equivalent to \$\$\exists d\forall a (a\Rightarrow D) \wedge (D\Rightarrow Q)\$\$ \$\$\exists d\forall a ((a\Rightarrow d) \wedge (d\Rightarrow Q)\$\$ and this will be true iff \$\$\exists d\forall a eg (a\Rightarrow D)\$\$ \$\$\exists d\forall a eg (d\Rightarrow Q)\$\$ Now, we take the \$D\$ into consideration in \$a\Rightarrow D\$, so we cannot use \$D\$ as a value in the \$\Rightarrow\$-elimination rule. Hence, we cannot "extract" \$Q\$ by a \$\Rightarrow\$-elimination rule, and so \$Q\$ cannot be derived from \$P\$ by the deduction calculus. My questions are: First of all, I'm not sure about the argument given by the author. The difficulty of deriving \$Q\$ by the \$\Rightarrow\$-elimination rule is a problem for us, but the author claims that it is a problem for the deductive calculus. Why? Thanks in advance for any help. A:

## **Reflector Diff Registration Code**

dotnet:\* reflector:compare.csharp.xml,xsd= Compares two assemblies, produces a display of differences between them dotnet:\* reflector:context,dll,app,dll= Determines the context in which a custom attribute appears in a type declaration. dotnet:\* reflector:documentation,class,interface= Gets the documentation attached to a type or member. dotnet:\* reflector:displayname,class,interface= Gets the display name of a type or member. dotnet:\* reflector:fullname,class,interface= Gets the full name of a type or member. dotnet:\* reflector:namespace,class,interface= Gets the namespace of a type or member. dotnet:\* reflector:nested,assembly= Reports whether the type is nested or not in a class, module, namespace or other nested type. dotnet:\* reflector:source,class,interface= Gets the source code used to create the type, member or instance. dotnet:\* reflector:usage,class,interface= Gets information about the use of a type or member, including which properties, methods, fields and events are exposed. The developer command descriptions: dotnet:\* reflector:commands,csharp,xml,xsd= Provides the list of commands available in Reflector. dotnet:\* reflector:developer,csharp,xml,xsd= Runs the specified command. Examples: dotnet:\* reflector:displayname,MyClass,IComparable dotnet:\* reflector:fullname,System.Collections.Generic.List``1[[System.String, mscorlib, Version=4.0.0.0, Culture=neutral, PublicKeyToken=b77a5c561934e089]], System, Version=4.0.0.0, Culture=neutral, PublicKeyToken=b77a5c561934e089 With these keys you can use Reflector to compare the classes in an assembly in the same way that you can use Visual Studio to compare the classes. When running Reflector in Visual Studio, it would be a good idea 2edc1e01e8

### **Reflector Diff Crack Product Key Full Free**

Framework assemblies can be compared and merged by choosing Tools, Assembly Diff..., selecting one or more tree nodes from the tree on the left and then choosing the Diff option. Note that you can use tree nodes other than DLL assemblies. There is a feature in Reflector to compare between two versions of an assembly, for example, you can compare the version 1.1.0.0 and the version 1.1.1.0, the result shows the changes between them. Click View Diff, this opens a dialog. As you can see, you can have different options for comparing (or merging) assemblies. For Framework projects the Assembly Diff functionality is supported directly via the Reflector Interface. For these assemblies, the assembler is a simple shell application that takes the two assemblies in and puts them through reflector's diffing algorithm. Q: SQL Server execute stored procedure asynchronously I need to execute a stored procedure from my C# application, but I need it to run asynchronously. I'm using SQL Server 2008 R2. I tried to do this using TaskCompletionSource and using await Task.Run(()=>{...}), but it's not working as expected. When I call this method from the C# code, the code is executing synchronously, and when the method ends, it executes all stored procedures and the call to this method. I need it to be asynchronously, executing one stored procedure after the other. I also tried with a Task and making the function asynchronous, but I had no luck. A: Not sure if you've tried this but you can simply store the results in a List. I've had similar needs and something like this worked well for me: List myCustomTypeList = new List(); using (SqlConnection sqlConnection = new SqlConnection(connectionString)) { using (SqlCommand sqlCommand = new SqlCommand(storedProcName, sqlConnection)) { sqlCommand.CommandType = CommandType.StoredProcedure;

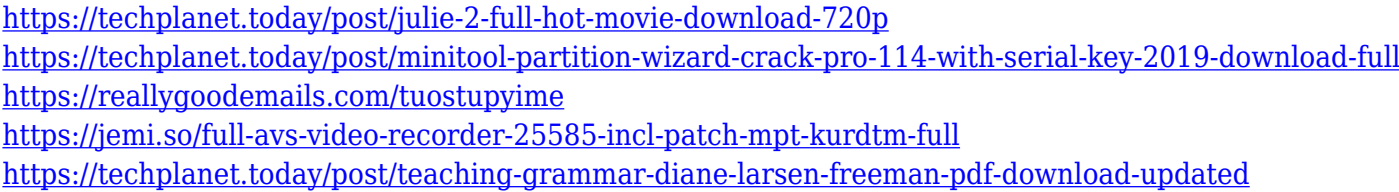

#### **What's New In Reflector Diff?**

The Reflector Diff addon provides you with the ability to compare assemblies at runtime. The Diff addon works by loading the two assemblies you have selected in Reflector and then comparing the IL that is generated for them. The runtime, which is different from the JIT version, provides a much faster comparison as it never needs to be recompiled. You can easily compare a few different assemblies. Simply open the two assemblies, place them into Reflector, and you will have a good comparison of the selected assemblies. Addin Version: 0.1.1 URL: Labels

Tuesday, December 14, 2006 Reflector is a great tool, however some of the features are starting to feel a little redundant. I thought I would explore some ways to enhance the core functionality of Reflector. Generate Object Members Many times you need to generate the members for an existing object. This is simple, just double click on the object in the tree, and it will generate all of the properties and methods for that type. However, there are times that you need to generate members for a whole class. If you create a class you need to generate all of its members. This can be a cumbersome task. The solution that I use is to place the cursor on the Class node. Now simply right click, and choose Generate Attributes. This will generate all of the properties and methods for the class. Filter for Members It would be nice to have some filtering to see only the members that are generated. Currently the options are to exclude or include items. I would like to have the ability to filter by custom attributes, or by a property or method. For example, let's say you have a namespace, you would like to filter by the name of the namespace. If you open the Options dialog and change the Include Attributes section to be as follows, you can easily filter the objects by the name of the namespace: If you change the filter in the Include Attributes section to be: public new System.Reflection.MemberInfoCollection GetMembers() You can filter to see only the attributes that you have on your class. For example, if you add the following attributes to your class: To filter to see only the methods that are generated, change the Include Methods section to be: public new System.Reflection.MemberInfoCollection GetMethods() To filter only to see the Properties, change the Include Properties section to be: public new System.Reflection.MemberInfoCollection GetProperties() In all of these sections, you can use the wild card search or you can search by the full text of the attribute or the name of the method. These are a couple of the filters that I would like to

## **System Requirements For Reflector Diff:**

OS: Mac OS X 10.10 or later (64-bit Intel processor). Processor: Dual Core Intel processor recommended. Memory: Minimum 2GB of RAM is recommended. Hard Disk: 16GB of free disk space is recommended. Graphics: Intel HD graphics card with 1GB RAM is recommended. Screenshots: and as you can see, it's packed with a ton of features. You can use the app to select an interval of time, add tags, pictures, audio notes, and

<https://www.riobrasilword.com/wp-content/uploads/2022/12/miybria.pdf> [https://palmspringsstampscollectibles.us/wp-content/uploads/2022/12/SEO\\_PowerSuite.pdf](https://palmspringsstampscollectibles.us/wp-content/uploads/2022/12/SEO_PowerSuite.pdf) <https://fundacionnadbio.org/wp-content/uploads/2022/12/EMule-Plus-Crack-Download-Updated-2022.pdf> <https://sc-designgroup.com/wp-content/uploads/2022/12/Perfect-Hardware-Icons-Crack-2022.pdf> <https://transserver.net/wp-content/uploads/2022/12/hamihen.pdf> <https://atmecargo.com/wp-content/uploads/2022/12/Proteus-PCB-Design.pdf> <https://360recap.com/wp-content/uploads/2022/12/Lexicographic-Algorithms-Crack-MacWin-Latest-2022.pdf> <https://www.manchuela.wine/wp-content/uploads/2022/12/walglor.pdf> <https://www.bloggydirectory.com/wp-content/uploads/2022/12/W32-XPACK-Trojan-Removal-Tool.pdf> [https://realestatehomescalifornia.com/wp-content/uploads/2022/12/MAD\\_Propz.pdf](https://realestatehomescalifornia.com/wp-content/uploads/2022/12/MAD_Propz.pdf)